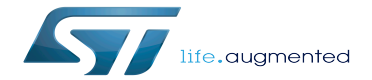

Example of directory structure for Packages

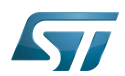

## **Contents**

Stable: 17.11.2021 - 16:11 / Revision: 16.11.2021 - 13:14

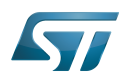

Stable: 17.11.2021 - 16:11 / Revision: 16.11.2021 - 13:14

A [quality version](https://wiki.st.com/stm32mpu/index.php?title=Example_of_directory_structure_for_Packages&stableid=61049) of this page, [approved](https://wiki.st.com/stm32mpu/index.php?title=Special:Log&type=review&page=Example_of_directory_structure_for_Packages) on 24 September 2019, was based off this revision.

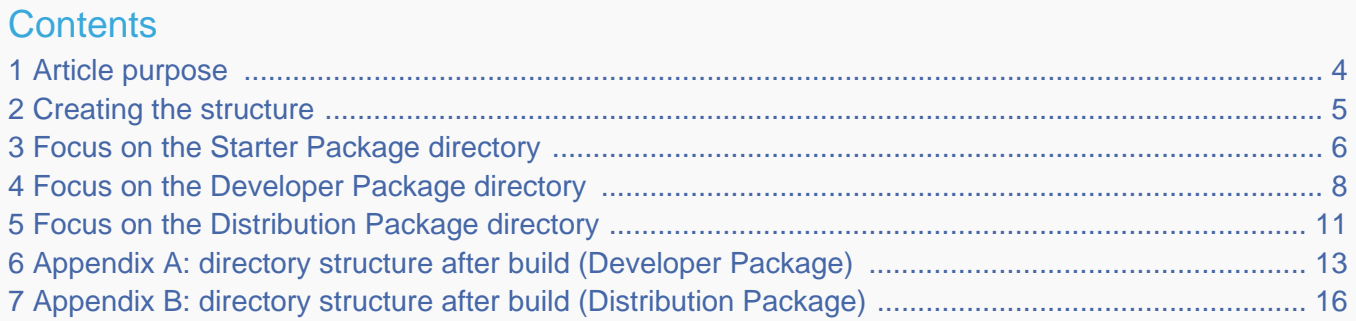

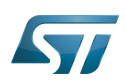

#### <span id="page-3-0"></span>Article purpose 1

This article aims at proposing a way to organize, on the host PC, the software packages of the different Packages (Starter, Developer and Distribution) for a given release of the STM32MPU Embedded Software distribution.

The main objective of the proposed organization is to keep together the software packages corresponding to a given release because there are links between them. For example:

- Flashing the image from the Starter Package on the board is mandatory before modifying the source code from the Developer Package. Both the image and the source code must belong to the same software release.
- The SDK (Developer Package) and the image (Starter Package) have both been generated from the Distribution Package. A software release thus guarantees that there is no misalignment between the different software packages.

An example of organization for tools is proposed [here.](https://wiki.st.com/stm32mpu/index.php?title=Example_of_directory_structure_for_tools&action=view)

## **Information**

The objective of this article is to describe one organization among all the possible organizations. Feel free to organize the delivered Packages in any other way that would better match your way of working.

# **Information**

In practice, this article uses the release **STM32MP15-Ecosystem-v1.0.0** for the STM32MPU Embedded Software distribution as an example to illustrate the proposed organization. If you are using a different release, the names of the directories and files might differ.

The directories are shown in green, while the files are in black.

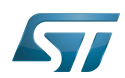

#### <span id="page-4-0"></span>Creating the structure 2

Create your <working directory> and assign a unique name to it (for example by including the release name):

```
PC $> mkdir STM32MP15-Ecosystem-v1.0.0
PC $> cd STM32MP15-Ecosystem-v1.0.0
```
Create the first-level directories that will host the software packages delivered through the STM32MPU Embedded Software distribution release note:

**PC \$>** mkdir Starter-Package **PC \$>** mkdir Developer-Package **PC \$>** mkdir Distribution-Package

The resulting directory structure looks as follows:

```
STM32MP15-Ecosystem-v1.0.0 STM32MPU Embedded Software release
                           Developer Package installation directory
  ├── Distribution-Package Distribution Package installation directory
                           Starter Package installation directory
```
Once all software packages have been installed according to the instructions given in the STM32MPU Embedded Software distribution release note, the resulting directory structure looks as follows:

```
STM32MP15-Ecosystem-v1.0.0 STM32MPU Embedded Software release
                                                       Developer Package installation
directory
                                                       │ ├── SDK SDK for OpenSTLinux distribution
│ ├── STM32Cube_FW_MP1_V1.0.0 STM32CubeMP1 Package
│ └── stm32mp1-openstlinux-4.19-thud-mp1-19-02-20 Linux kernel, U-Boot, TF-A and OP-
TEE OS source code (OpenSTLinux distribution)
                                                       Distribution Package installation
directory
│ └── stm32mp1-openstlinux-4.19-thud-mp1-19-02-20 OpenSTLinux distribution (full 
source code and OpenEmbedded-based build framework)
ource code and OpenEmbedded-based build framework)<br>
Latter-Package installation and the Starter-Package installation<br>
Starter Package installation
directory
      └── stm32mp1-openstlinux-4.19-thud-mp1-19-02-20 Software image (binaries)
```
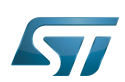

#### <span id="page-5-0"></span>Focus on the Starter Package directory 3

The Starter-Package directory contains the software image for the STM32MPU Embedded Software distribution.

The trusted boot chain is the default solution delivered by STMicroelectronics. It includes the superset of features (for example, all Flash memory devices are supported). The basic boot chain is also upstreamed by STMicroelectronics, with a limited number of features (for example microSD card memory boot only). Refer to the [Boot chains overview](https://wiki.st.com/stm32mpu/wiki/Boot_chains_overview) article for details.

Flash memory partitions (e.g. rootfs, bootfs...) are explained in the [STM32MP15 Flash mapping](https://wiki.st.com/stm32mpu/wiki/STM32MP15_Flash_mapping) article.

Starter-Package stm32mp1-openstlinux-4.19-thud-mp1-19-02-20 images  $-$  stm32mp1 ├── flashlayout\_st-image-weston **Flash layout files (description of the partitions) for the supported Flash devices and boards**<br>Flash Layout emmc stm32mp157c-ev1-optee.tsv Flash layout ↑FlashLayout\_emmc\_stm32mp157c-ev1-optee.tsv **file for eMMC and trusted boot chain, with OP-TEE OS → STM32MP157C-EV1** │ ├── FlashLayout\_emmc\_stm32mp157c-ev1-trusted.tsv **Flash layout file for eMMC and trusted boot chain → STM32MP157C-EV1** │ ├── FlashLayout\_nand-4-256\_stm32mp157c-ev1-optee.tsv **Flash layout file for NAND Flash and trusted boot chain, with OP-TEE OS → STM32MP157C-EV1**<br>FlashLayout\_nand-4-256 stm32mp157c-ev1-trusted.tsv Flash layout  $-$  FlashLayout\_nand-4-256\_stm32mp157c-ev1-trusted.tsv **file for NAND Flash and trusted boot chain → STM32MP157C-EV1** │ ├── FlashLayout\_nor-emmc\_stm32mp157c-ev1-optee.tsv **Flash layout file for NOR Flash (and eMMC) and trusted boot chain, with OP-TEE OS → STM32MP157C-EV1** │ ├── FlashLayout\_nor-emmc\_stm32mp157c-ev1-trusted.tsv **Flash layout file for NOR Flash (and eMMC) and trusted boot chain → STM32MP157C-EV1** │ ├── FlashLayout\_nor-nand-4-256\_stm32mp157c-ev1-optee.tsv **Flash layout file for NOR Flash (and NAND Flash) and trusted boot chain, with OP-TEE OS → STM32MP157C-EV1**  $-$  FlashLayout nor-nand-4-256 stm32mp157c-ev1-trusted.tsv **Flash layout file for NOR Flash (and NAND Flash) and trusted boot chain → STM32MP157C-EV1**<br>| FlashLavout nor-sdcard stm32mp157c-ev1-optee.tsv Flash lavout  $-$  FlashLayout\_nor-sdcard\_stm32mp157c-ev1-optee.tsv **file for NOR Flash (and microSD card) and trusted boot chain, with OP-TEE OS → STM32MP157C-EV1** │ ├── FlashLayout\_nor-sdcard\_stm32mp157c-ev1-trusted.tsv **Flash layout file for NOR Flash (and microSD card) and trusted boot chain → STM32MP157C-EV1**<br>FlashLayout sdcard stm32mp157a-dk1-basic.tsv Flash layout │ ├── FlashLayout\_sdcard\_stm32mp157a-dk1-basic.tsv **Flash layout file for microSD card and basic boot chain → STM32MP157A-DK1** │ ├── FlashLayout\_sdcard\_stm32mp157a-dk1-optee.tsv **Flash layout**  file for microSD card and trusted boot chain, with OP-TEE OS → STM32MP157A-DK1<br>FlashLayout sdcard\_stm32mp157a-dk1-trusted.tsv Flash layout  $-$  FlashLayout\_sdcard\_stm32mp157a-dk1-trusted.tsv **file for microSD card and trusted boot chain (recommended setup) → STM32MP157A-DK1** │ ├── FlashLayout\_sdcard\_stm32mp157c-dk2-basic.tsv **Flash layout file for microSD card and basic boot chain → STM32MP157C-DK2** │ ├── FlashLayout\_sdcard\_stm32mp157c-dk2-optee.tsv **Flash layout file for microSD card and trusted boot chain, with OP-TEE OS → STM32MP157C-DK2** │ ├── FlashLayout\_sdcard\_stm32mp157c-dk2-trusted.tsv **Flash layout file for microSD card and trusted boot chain (recommended setup) → STM32MP157C-DK2**  $-$  FlashLayout sdcard stm32mp157c-ev1-basic.tsv **Flash layout file for microSD card and basic boot chain → STM32MP157C-EV1** │ ├── FlashLayout\_sdcard\_stm32mp157c-ev1-optee.tsv **Flash layout file for microSD card and trusted boot chain, with OP-TEE OS → STM32MP157C-EV1** │ └── FlashLayout\_sdcard\_stm32mp157c-ev1-trusted.tsv **Flash layout file for microSD card and trusted boot chain (recommended setup) → STM32MP157C-EV1** scripts │ └── create\_sdcard\_from\_flashlayout.sh

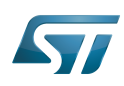

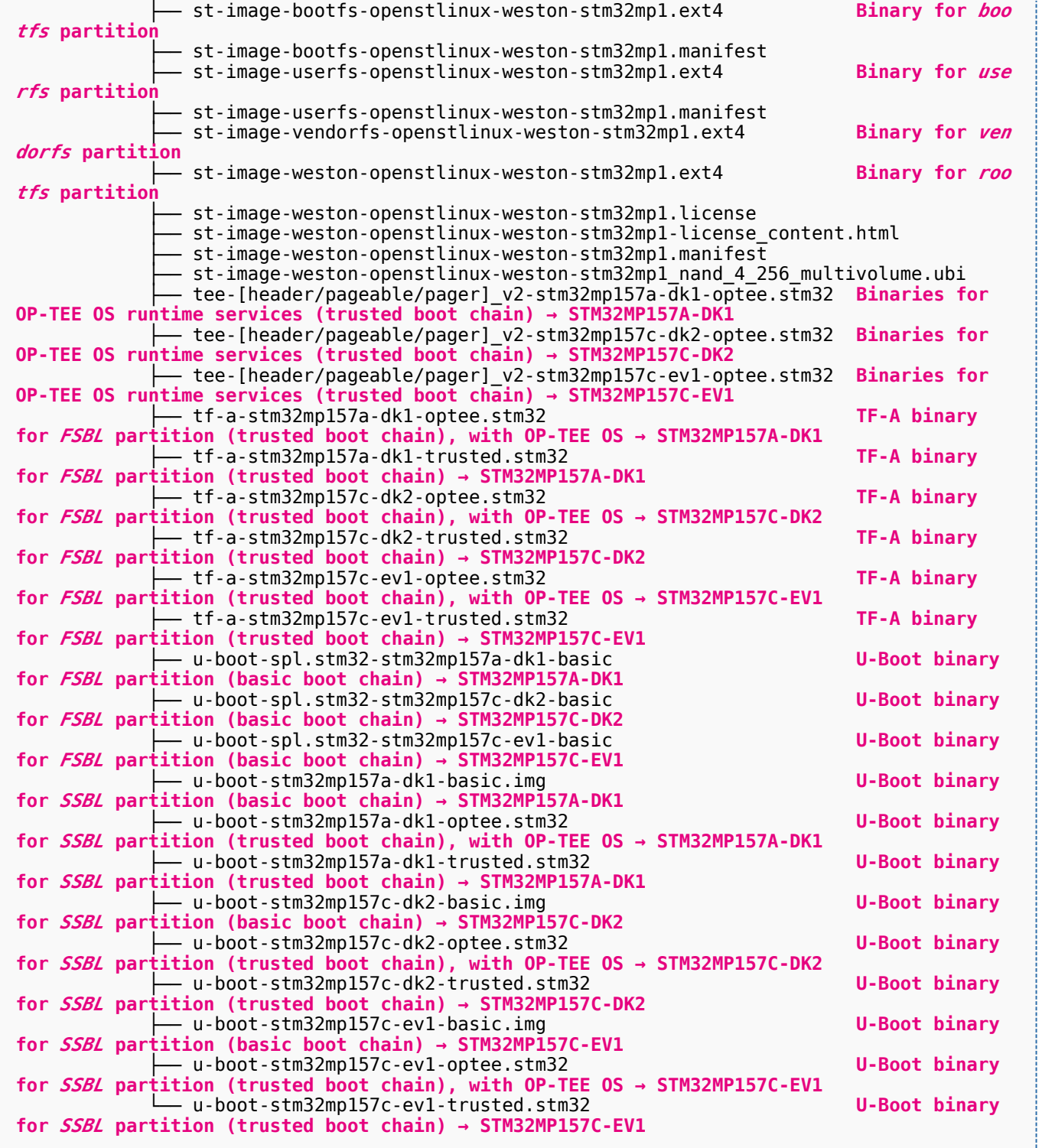

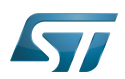

#### <span id="page-7-0"></span>Focus on the Developer Package directory 4

The Developer-Package directory contains:

- The source code for the following OpenSTLinux software packages (development for Arm  $^{\circledR}$  Cortex  $^{\circledR}$ -A processor):
	- $\bullet$  Linux<sup>®</sup> kernel
	- U-Boot
	- $\bullet$  TF-A
	- OP-TEE OS
- The debug symbol files for Linux kernel, U-Boot, TF-A and OP-TEE OS
- The SDK (for cross-development on an host PC)
- $\bullet$  The STM32Cube MPU Package (developed for Arm<sup>®</sup> Cortex<sup>®</sup>-M processor)

```
Developer-Package<br>| SDK
├── SDK SDK 
for OpenSTLinux distribution: details in Standard SDK directory structure article
     │ ├── environment-setup-cortexa7t2hf-neon-vfpv4-openstlinux_weston-linux-gnueabi Enviro
nment setup script for Developer Package
     - site-config-cortexa7t2hf-neon-vfpv4-openstlinux weston-linux-gnueabi
      sysroots
│ │ ├── cortexa7t2hf-neon-vfpv4-openstlinux_weston-linux-gnueabi Target
       sysroot (libraries, headers, and symbols)
            │ │ │ └── [...]
         - x86 64-openstlinux_weston_sdk-linux Native
sysroot (libraries, headers, and symbols)
          │ │ └── [...]
       version-cortexa7t2hf-neon-vfpv4-openstlinux weston-linux-gnueabi
```

```
├── STM32Cube_FW_MP1_V0.4.0 STM32CubeMP1 Package: details in STM32CubeMP1 
Package content article
         Drivers<br>└── BSP
                                              BSP drivers for the supported STM32MPU boards
              \sqcup [...]
              │ │ ├── CMSIS
              └── [...]<br>STM32MP1xx_HAL_Driver
                                              HAL drivers for the supported STM32MPU devices
                 │ │ └── [...]
         │ ├── _htmresc
            │ │ └── [...]
         License.md License types for the components<br>Middlewares Middlewares used by the examples
                                              Middlewares used by the examples and applications
           - [...]
         package.xml
         Projects
            STM32CubeProjectsList.html List of examples and applications for
STM32CubeMP1 Package
                                              Set of examples and applications → STM32MP157C-DK2
              └── [...]<br>STM32MP157C-EV1
                                              Set of examples and applications → STM32MP157C-EV1
                 │ │ └── [...]
         Readme.md<br>Release Notes.html
                                              Release note for STM32CubeMP1 Package
         Utilities
            \cdot [...]
```
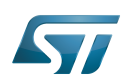

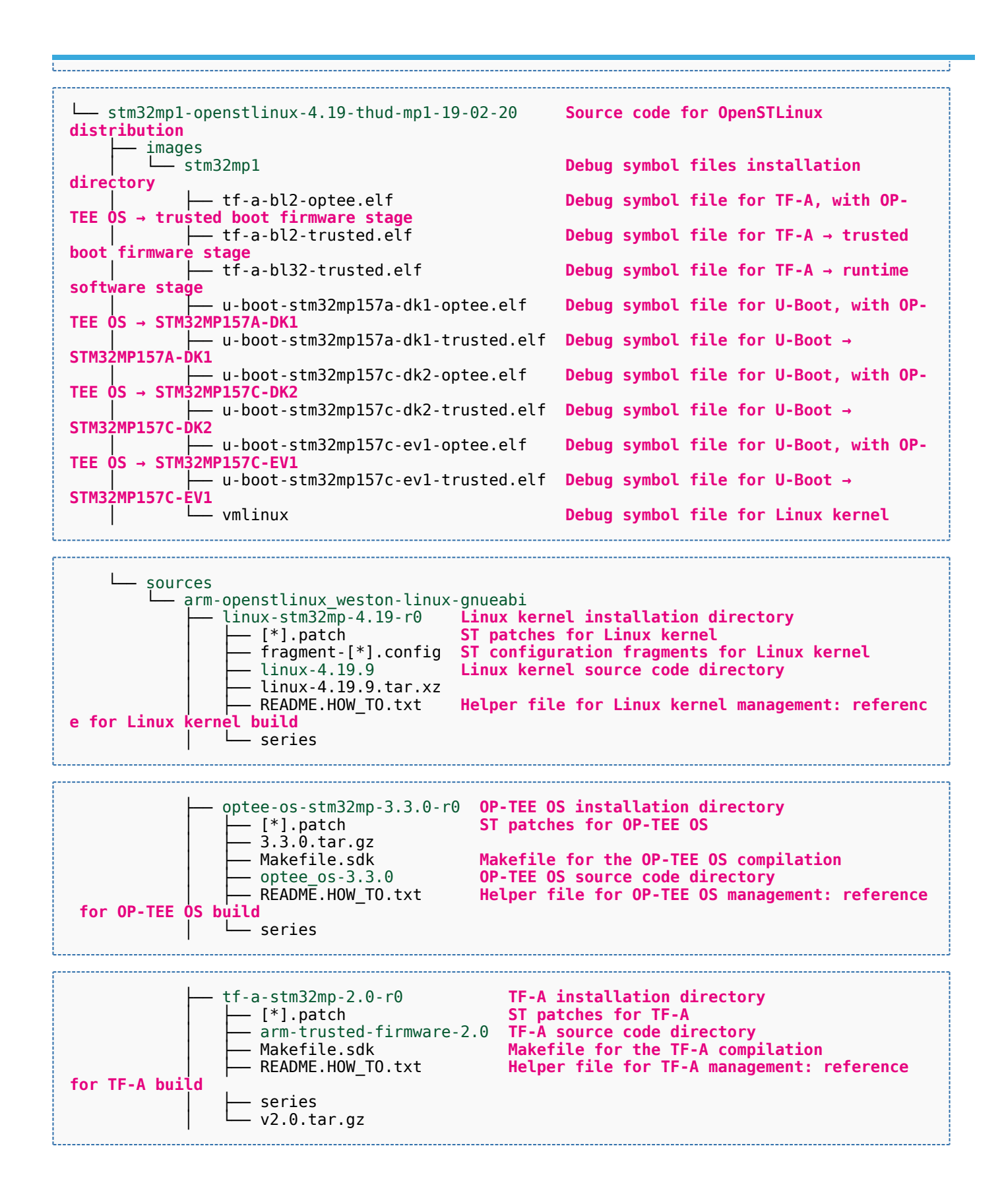

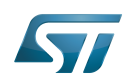

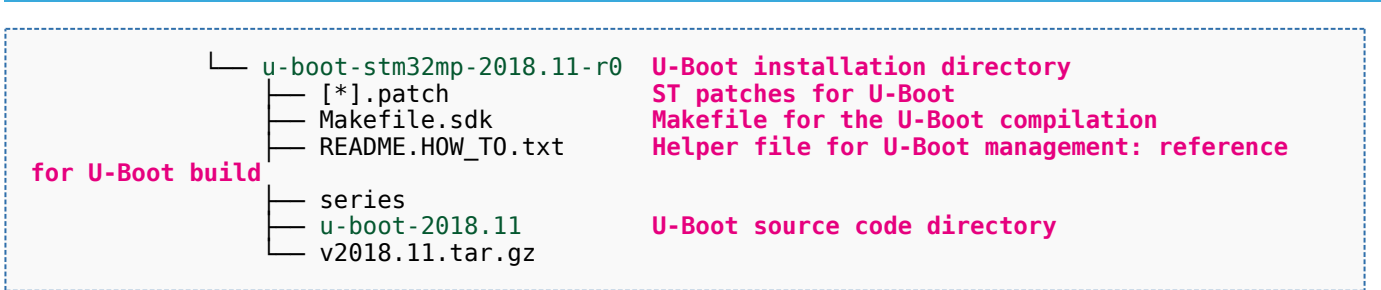

[Appendix A](#page-12-0) shows the structure of the Linux kernel, U-Boot, TF-A and OP-TEE OS installation directories after these software packages have been built.

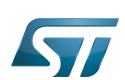

#### <span id="page-10-0"></span>Focus on the Distribution Package directory 5

The Distribution-Package directory contains all the OpenEmbedded layers required to get the source code of any STM32MPU Embedded Software component, as well as a build framework based on OpenEmbedded.

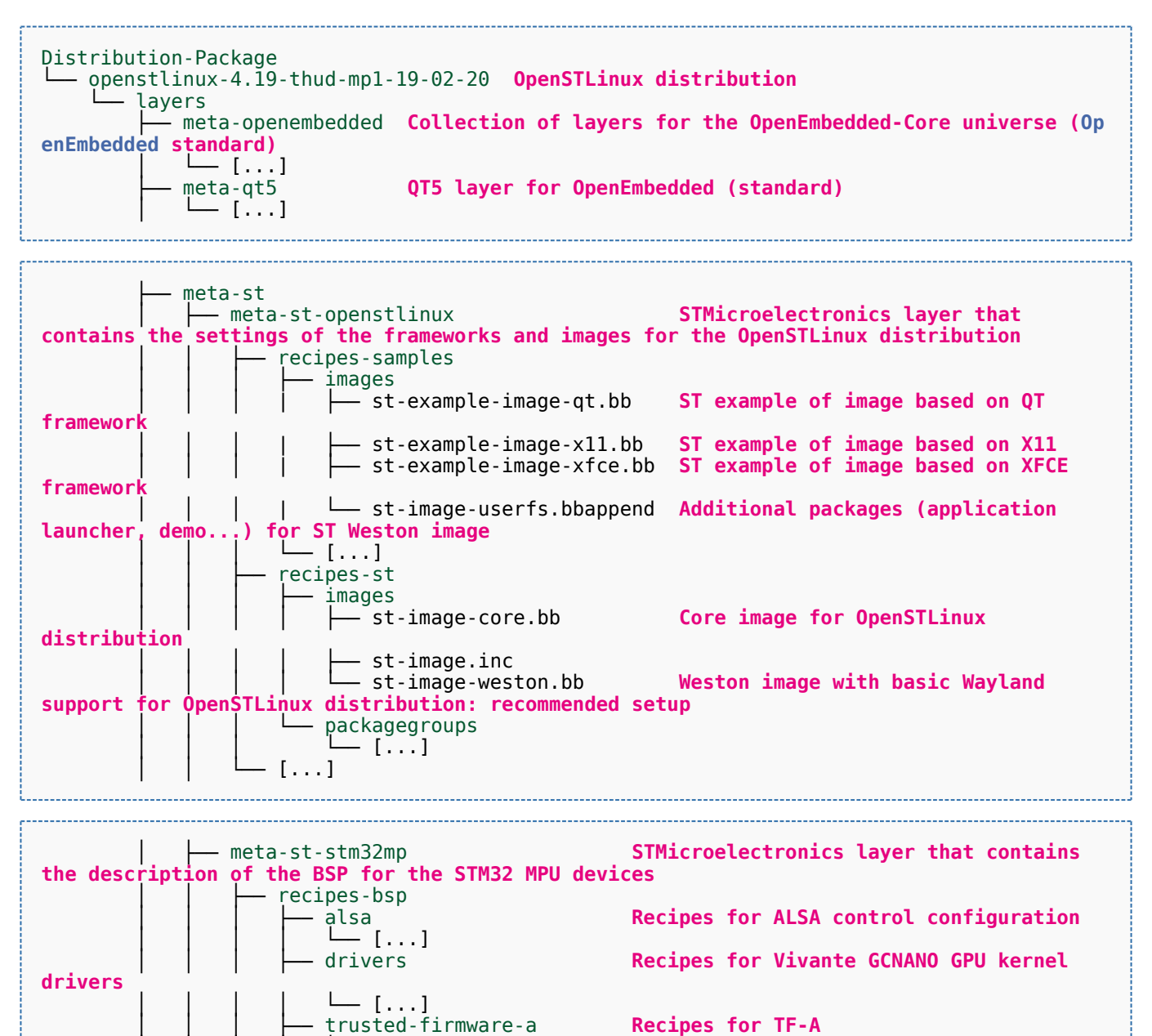

│ │ │ └── u-boot **Recipes for U-Boot**

Recipes for STM32Cube MPU Package

**within the OpenSTLinux distribution**

 $[ \ldots ]$ 

 $-$  [...] recipes-extended<br>├── m4projects

> │ │ │ │ └── [...]  $\lceil \ldots \rceil$

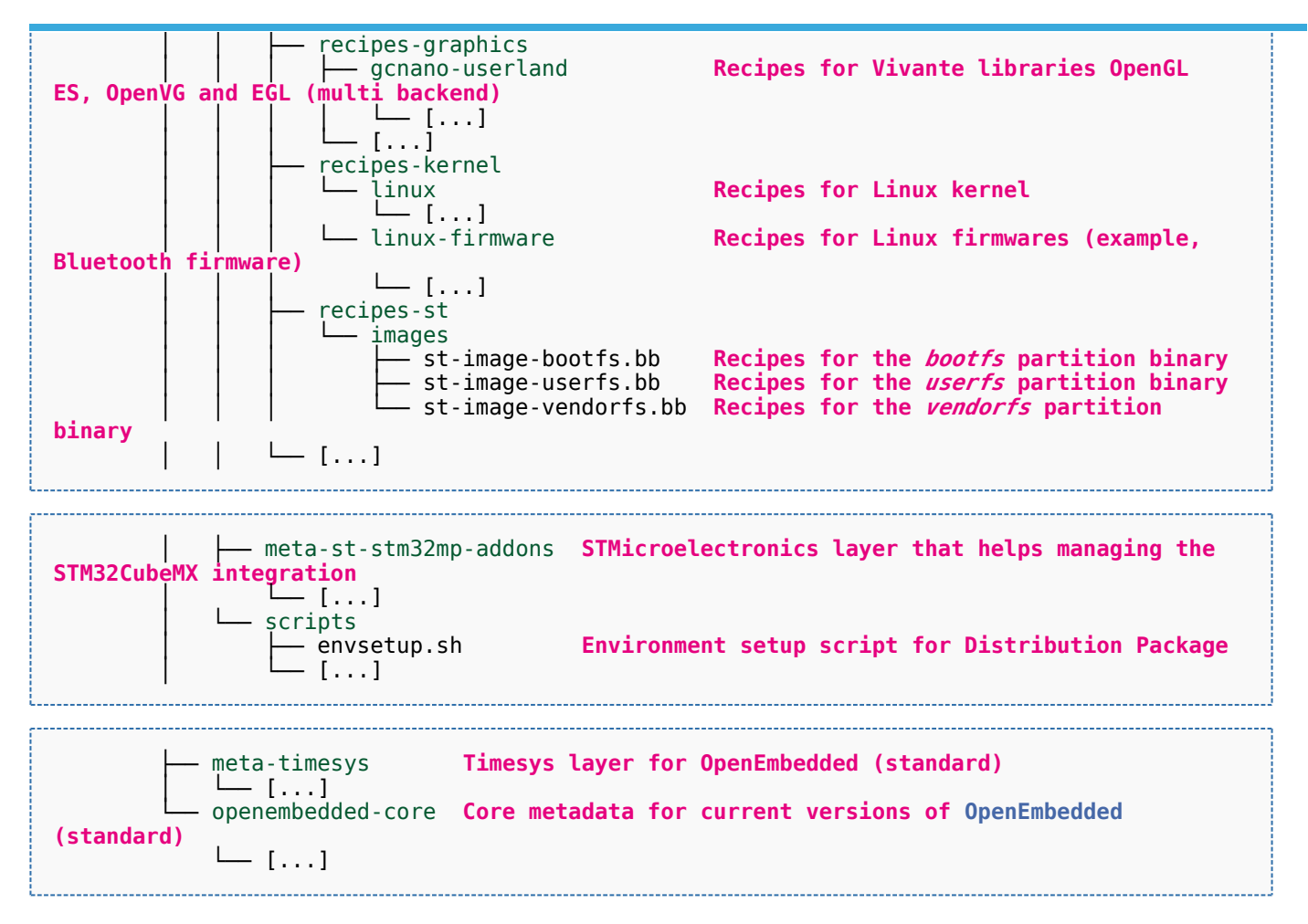

[Appendix B](#page-15-0) shows the structure of the build directory.

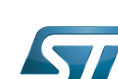

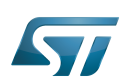

#### <span id="page-12-0"></span>Appendix A: directory structure after build (Developer Package) 6

Provided you have followed the recommendations of the README.HOW\_TO.txt helper files to build the Linux kernel, the U-Boot and the TF-A, then the following new directories and files contain the build outputs.

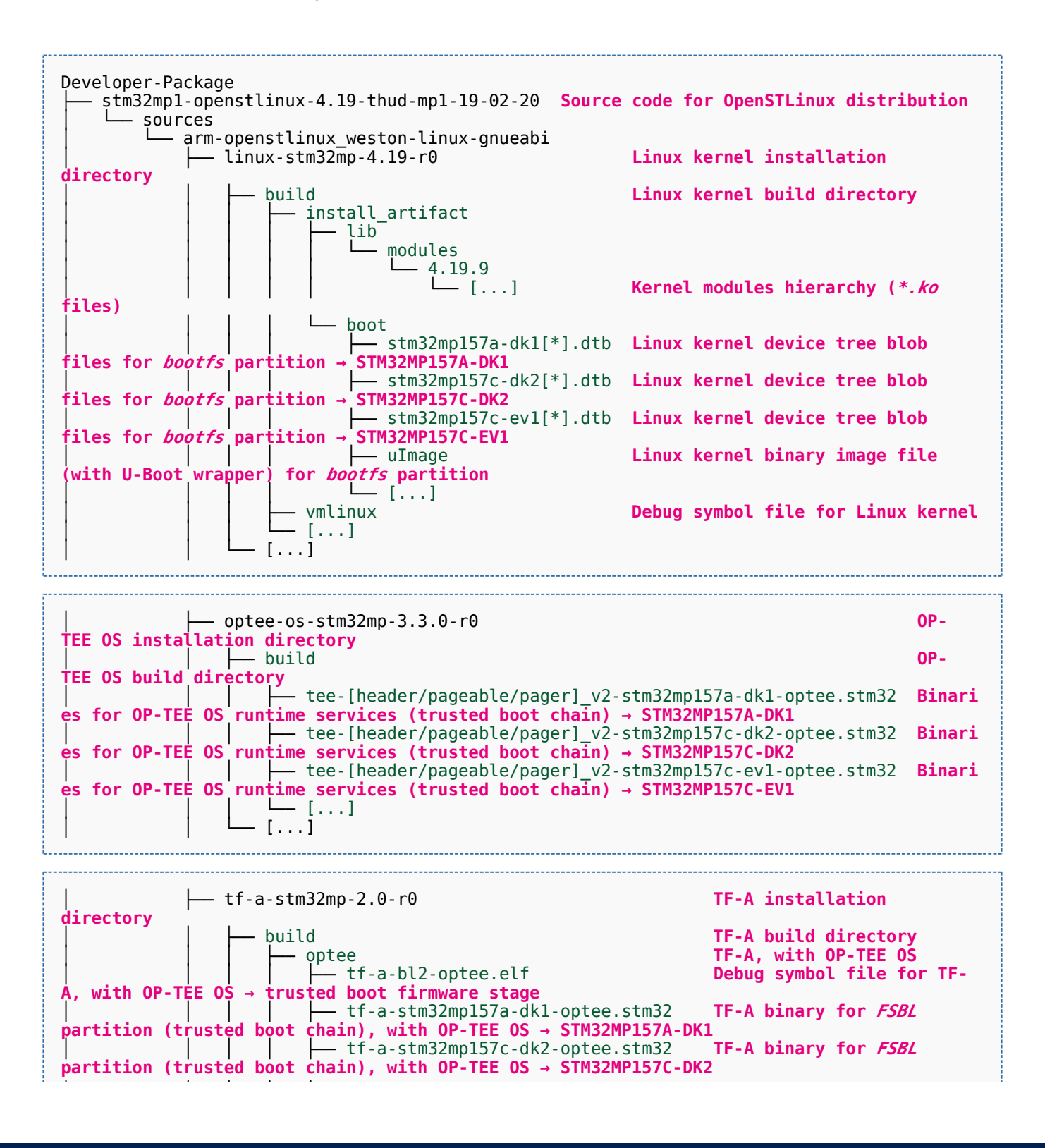

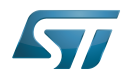

```
tf-a-stm32mp157c-ev1-optee.stm32 TF-A binary for FSBL
partition (trusted boot chain), with OP-TEE OS → STM32MP157C-EV1
                       └── [...]<br>trusted
                         │ │ │ └── trusted TF-A, without OP-TEE OS
                                                              Debug symbol file for TF-
 A → trusted boot firmware stage
   │ │ │ ├── tf-a-bl32-trusted.elf Debug symbol file for TF-
                firmware stage
                          │ │ │ ├── tf-a-stm32mp157a-dk1-trusted.stm32 TF-A binary for FSBL
partition (trusted boot chain) → STM32MP157A-DK1
│ │ │ │ ├── tf-a-stm32mp157c-dk2-trusted.stm32 TF-A binary for FSBL<br>partition (trusted boot chain) → STM32MP157C-DK2
                       partition (trusted boot chain) → STM32MP157C-DK2
                         │ │ │ ├── tf-a-stm32mp157c-ev1-trusted.stm32 TF-A binary for FSBL
partition (trusted boot chain) → STM32MP157C-EV1
│ │ │ └── [...]
                  │ │ └── [...]
              │ └── u-boot-stm32mp-2018.11-r0 U-Boot installation 
directory
                 │ ├── build-basic U-Boot build directory 
for basic boot chain
                      │ │ ├── u-boot-spl.stm32-stm32mp157a-dk1-basic U-Boot binary for FSBL
partition (basic boot chain) → STM32MP157A-DK1
                      - u-boot-spl.stm32-stm32mp157c-dk2-basic U-Boot binary for FSBL
partition (basic boot chain) → STM32MP157C-DK2
                      │ │ ├── u-boot-spl.stm32-stm32mp157c-ev1-basic U-Boot binary for FSBL
partition (basic boot chain) → STM32MP157C-EV1
                      │ │ ├── u-boot-stm32mp157a-dk1-basic.img U-Boot binary for SSBL
partition (basic boot chain) → STM32MP157A-DK1
                      │ │ ├── u-boot-stm32mp157c-dk2-basic.img U-Boot binary for SSBL
partition (basic boot chain) → STM32MP157C-DK2
                      U-boot-stm32mp157c-ev1-basic.img U-Boot binary for SSBL
partition (basic boot chain) → STM32MP157C-EV1
                                                              U-Boot build directory
for trusted boot chain, with OP-TEE OS
│ │ ├── u-boot-stm32mp157a-dk1-optee.elf Debug symbol file for U-
Boot, with OP-TEE OS → STM32MP157A-DK1
                     │ │ ├── u-boot-stm32mp157a-dk1-optee.stm32 U-Boot binary for SSBL
partition (trusted boot chain), with OP-TEE OS → STM32MP157A-DK1
│ │ ├── u-boot-stm32mp157c-dk2-optee.elf Debug symbol file for U-
Boot, with OP-TEE OS → STM32MP157C-DK2
                    │ │ ├── u-boot-stm32mp157c-dk2-optee.stm32 U-Boot binary for SSBL
partition (trusted boot chain), with OP-TEE OS → STM32MP157C-DK2
                    —— u-boot-stm32mp157c-ev1-optee.elf<br>→ STM32MP157C-EV1
Boot, with OP-TEE OS
                    │ │ ├── u-boot-stm32mp157c-ev1-optee.stm32 U-Boot binary for SSBL
partition (trusted boot chain), with OP-TEE OS → STM32MP157C-EV1
                  │ │ └── [...]
                                                              U-Boot build directory
for trusted boot chain
                      U-boot-stm32mp157a-dk1-trusted.elf Debug symbol file for U-
Boot → STM32MP157A-DK1
                   │ │ ├── u-boot-stm32mp157a-dk1-trusted.stm32 U-Boot binary for SSBL
partition (trusted boot chain) → STM32MP157A-DK1
                       u-boot-stm32mp157c-dk2-trusted.elf Debug symbol file for U-
Boot → STM32MP157C-DK2
                   │ │ ├── u-boot-stm32mp157c-dk2-trusted.stm32 U-Boot binary for SSBL
partition (trusted boot chain) → STM32MP157C-DK2
                      u-boot-stm32mp157c-ev1-trusted.elf Debug symbol file for U-
Boot → STM32MP157C-EV1
                   │ │ ├── u-boot-stm32mp157c-ev1-trusted.stm32 U-Boot binary for SSBL
partition (trusted boot chain) → STM32MP157C-EV1
                   │ │ └── [...]
                   \lceil \ldots \rceil
```
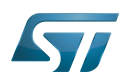

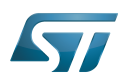

#### <span id="page-15-0"></span>Appendix B: directory structure after build (Distribution Package) 7

Provided you have followed the build method explained in [OpenSTLinux distribution,](https://wiki.st.com/stm32mpu/wiki/OpenSTLinux_distribution) then the following new directories contain the build outputs.

As long as you did not modify the source code:

• the files in STPurple are the same as the ones available in the Starter Package: flash layout, binaries for bootfs, rootfs, userfs and vendorfs partitions

the files in grey are the same as the ones available in the Starter and Developer Packages: binaries for FSBL and SSBL partitions, and for OP-TEE OS runtime services

• the files in orange are the same as the ones available in the Developer Package: Linux kernel image and device tree blobs, and debug symbol files

Distribution-Package/openstlinux-4.19-thud-mp1-19-02-20 /build-openstlinuxweston-stm32mp/t mp-glibc/deploy ├── images  $stm32$ mp $1$ │ ├── flashlayout\_st-image-weston **Flash layout files (description of the partitions) for the supported flash devices** │ │ ├── FlashLayout\_emmc\_stm32mp157c-ev1-optee.tsv **Flash layout file**  and trusted boot  $c\overline{h}ain$ , with OP-TEE OS  $\rightarrow$  STM32MP157C-EV1 │ │ ├── FlashLayout\_emmc\_stm32mp157c-ev1-trusted.tsv **Flash layout file for eMMC and trusted boot chain → STM32MP157C-EV1** │ │ ├── FlashLayout\_nand-4-256\_stm32mp157c-ev1-optee.tsv **Flash layout file for NAND Flash and trusted boot chain, with OP-TEE OS → STM32MP157C-EV1** │ │ ├── FlashLayout\_nand-4-256\_stm32mp157c-ev1-trusted.tsv **Flash layout file for NAND Flash and trusted boot chain → STM32MP157C-EV1 FlashLayout nor-emmc stm32mp157c-ev1-optee.tsv Flash layout file for NOR Flash (and eMMC) and trusted boot chain, with OP-TEE OS → STM32MP157C-EV1** │ │ ├── FlashLayout\_nor-emmc\_stm32mp157c-ev1-trusted.tsv **Flash layout file for NOR Flash (and eMMC) and trusted boot chain → STM32MP157C-EV1** │ │ ├── FlashLayout\_nor-nand-4-256\_stm32mp157c-ev1-optee.tsv **Flash layout file flash (and NAND Flash) and trusted boot chain, with OP-TEE OS → STM32MP157C-EV1**<br>| | | FlashLayout\_nor-nand-4-256\_stm32mp157c-ev1-trusted.tsv **Flash layout file** │ │ ├── FlashLayout\_nor-nand-4-256\_stm32mp157c-ev1-trusted.tsv **Flash layout file for NOR Flash (and NAND Flash) and trusted boot chain → STM32MP157C-EV1** FlashLayout\_nor-sdcard\_stm32mp157c-ev1-optee.tsv **Flash layout file Flash layout file and microSD** card) and trusted boot chain, with OP-TEE OS → STM32MP157C-EV1 for NOR Flash (and microSD card) and trusted boot chain, with OP-TEE OS FlashLayout nor-sdcard stm32mp157c-ev1-trusted.tsv **Flash layout file for NOR Flash (and microSD card) and trusted boot chain → STM32MP157C-EV1** │ │ ├── FlashLayout\_sdcard\_stm32mp157a-dk1-basic.tsv **Flash layout file**  card and basic boot chain → STM32MP157A-DK1 │ │ ├── FlashLayout\_sdcard\_stm32mp157a-dk1-optee.tsv **Flash layout file for microSD card and trusted boot chain, with OP-TEE OS → STM32MP157A-DK1** │ │ ├── FlashLayout\_sdcard\_stm32mp157a-dk1-trusted.tsv **Flash layout file for microSD card and trusted boot chain (recommended setup) → STM32MP157A-DK1** │ │ ├── FlashLayout\_sdcard\_stm32mp157c-dk2-basic.tsv **Flash layout file**  card and basic boot chain → STM32MP157C-DK2  $-$  FlashLayout sdcard stm32mp157c-dk2-optee.tsv **Flash layout file for microSD card and trusted boot chain, with OP-TEE OS → STM32MP157C-DK2** │ │ ├── FlashLayout\_sdcard\_stm32mp157c-dk2-trusted.tsv **Flash layout file ford and trusted boot chain (recommended setup) → STM32MP157C-DK2**<br>- FlashLavout sdcard stm32mp157c-ev1-basic.tsv Flash lavout file **FlashLayout\_sdcard\_stm32mp157c-ev1-basic.tsv for microSD card and basic boot chain → STM32MP157C-EV1** │ │ ├── FlashLayout\_sdcard\_stm32mp157c-ev1-optee.tsv **Flash layout file** 

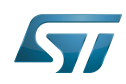

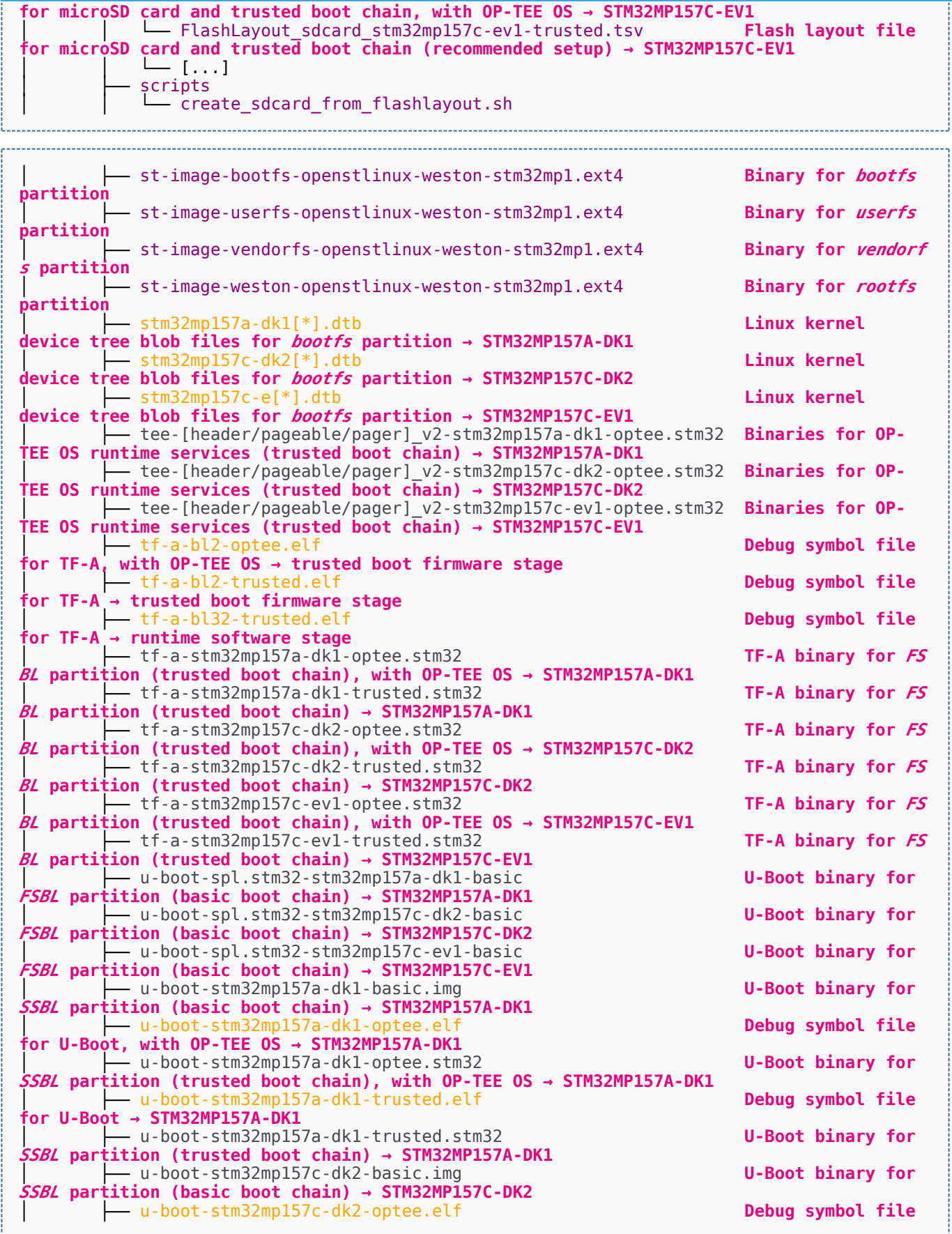

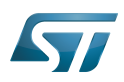

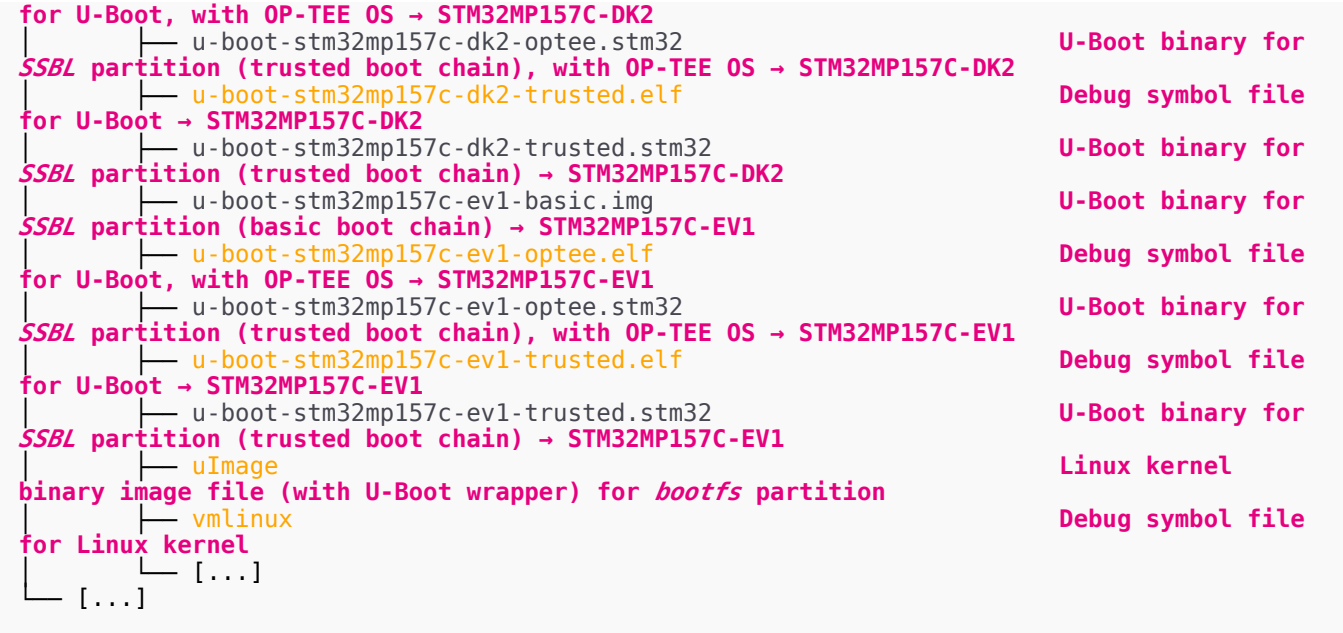

Das U-Boot -- the Universal Boot Loader (see [U-Boot\\_overview](https://wiki.st.com/stm32mpu/wiki/U-Boot_overview))